# **CALIFORNIA** elevate; **contracts**

**Explore** *CA Elevate Science* **Teacher Toolkit**

#### Grades 6–8

#### **My Resources**

**Smart Start**

Wonder what you should do first to train yourself and prepare to teach *Elevate Science*? Follow this Smart Start guide!

Would you like to access the digital resources?

**Digital Platform Navigation**

- Check out these hand-picked tutorials! • Create and Manage Groups
- Review and Score Assignments
- Realize Reader: Assignments
- Build a Test: Writing Your Own Questions
- Discussion Prompts: Create, Edit, or Remove
- **My Library**

**Pacing Resources**

**Planning and** This blackline master and planning guidance will help you plan an entire Instructional Segment!

**Overview**

**Assessment** Check out this organized grid to find the perfect combination of assessments for your classroom!

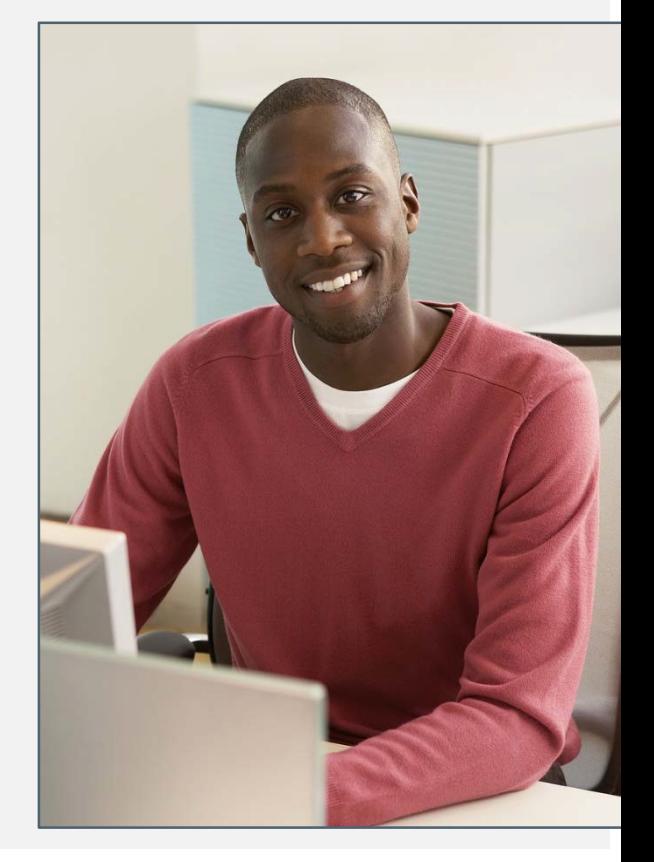

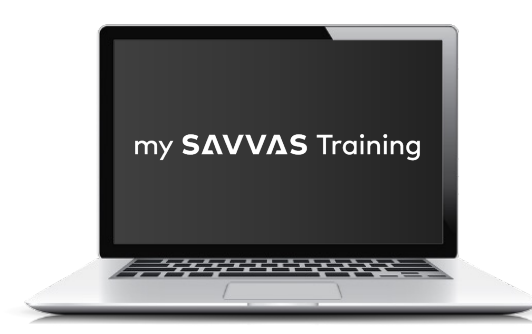

[www.MySavvasTraining.com](http://www.MySavvasTraining.com/)

A one-stop, 24-hour training website with thousands of Savvas resources

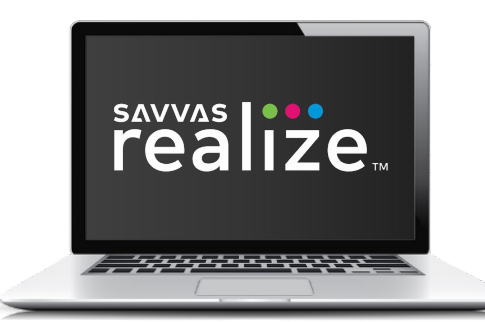

#### [www.SavvasRealize.com](http://www.SavvasRealize.com/) A web-based digital portal with full

access to the program digitally

#### **How to Get Support**

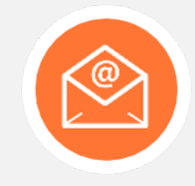

**EMAIL/CHAT** Our [Support site](https://mysavvastraining.com/chat/index) conveniently puts you in touch with a Certified Consultant to quickly answer questions.

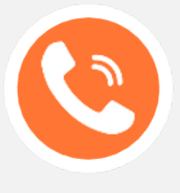

**CALL** 1-800-234-5832

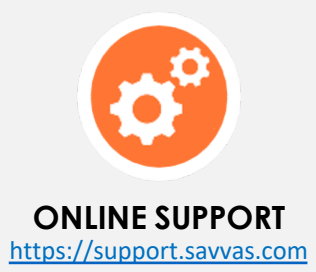

# Smart Start | **Train Yourself**

Use this map to start your *Elevate Science* learning journey.

#### **1. DIG into resources.**

- $\square$  Familiarize yourself with the components.
- o **TE:** Read the **front matter**.
- □ SE: Check out the **layout** and **structure.**
- o **RLZ:** Explore the **Table of Contents**.

#### **3. PREPARE for instruction.**

- □ **MST:** View the PDF-4 Planning [Resources.](https://mysavvastraining.com/products/elevate-science-ca-6-8/tutorials/detail/4-planning-resources-4)
- **D** MST: Review the 5E **[Overview](https://mysavvastraining.com/products/elevate-science-ca-6-8/tutorials/detail/5e-overview)**
- □ **RLZ:** Review the **Teacher Resources.**

#### **Key**

- **TE** Teacher's Edition
- **SE** Student Edition
- **MST**—My Savvas Training
- **RLZ** Savvas Realize

#### **2. TOUR the program.**

- □ RLZ: Review the Getting Started folder.
- □ **MST:** Go to the On-Demand Training tab and review all resources, including the Program [Overview.](https://mysavvastraining.com/products/elevate-science-ca-6-8/tutorials/detail/california-elevate-science-2020-grades-68-program-overview)

# **4. COLLABORATE with**

#### **others.**

- □ **MST:** Attend a [chat/email](https://mysavvastraining.com/chat/index) session.
- □ Observe a colleague teaching a lesson.
- o **RLZ:** Visit the **PD Modeling video** in the Teacher Resources menu of any Topic Launch folder where you can watch, share, and learn ideas to help your students grow.

## Smart Start | **Prepare to Teach**

Use this map to prep your *Elevate Science* classroom.

#### **Get Set Up**

Configure your classroom:

- $\square$  Create dedicated space and procedures for **labs.**
- $\square$  Create flexible space for different learning arrangements.
- $\Box$  Offer easily accessible electronic devices.

#### **Get Organized**

Prepare for instruction:

- o **Create a bulletin board about the California Spotlight.**
- □ Establish routines for using devices in class.

## **Get Planning**

- o Review the **Pacing Guide**, **Topic Table of Contents**, **Topic Planning Guide**, **Lesson Planners,** and **Lesson Planning Guides** for an upcoming Topic.
- □ Review the **Quest Path** for the topic.
- □ Determine the **lesson activities and assessments** you want to use.
- □ Create some **discussion board prompts** for use during your first Topic.
- □ Familiarize yourself with and decide how you will use the **Engineering Design Notebook**.
- o Watch the **Professional Development Video** for the topic.
- $\Box$  Gather materials for any of the topic's **labs** you will be using.

### **Digital Navigation Training**

**211 CALIFORNIA**<br>**211 CIEVATO** SCIENCE

Are you excited to maximize the power of the digital platform? Here are some features you might be interested in learning about.

You can access the full set of Savvas Realize tutorials and resources on [My Savvas](https://mysavvastraining.com/products/realize/tutorials) Training.

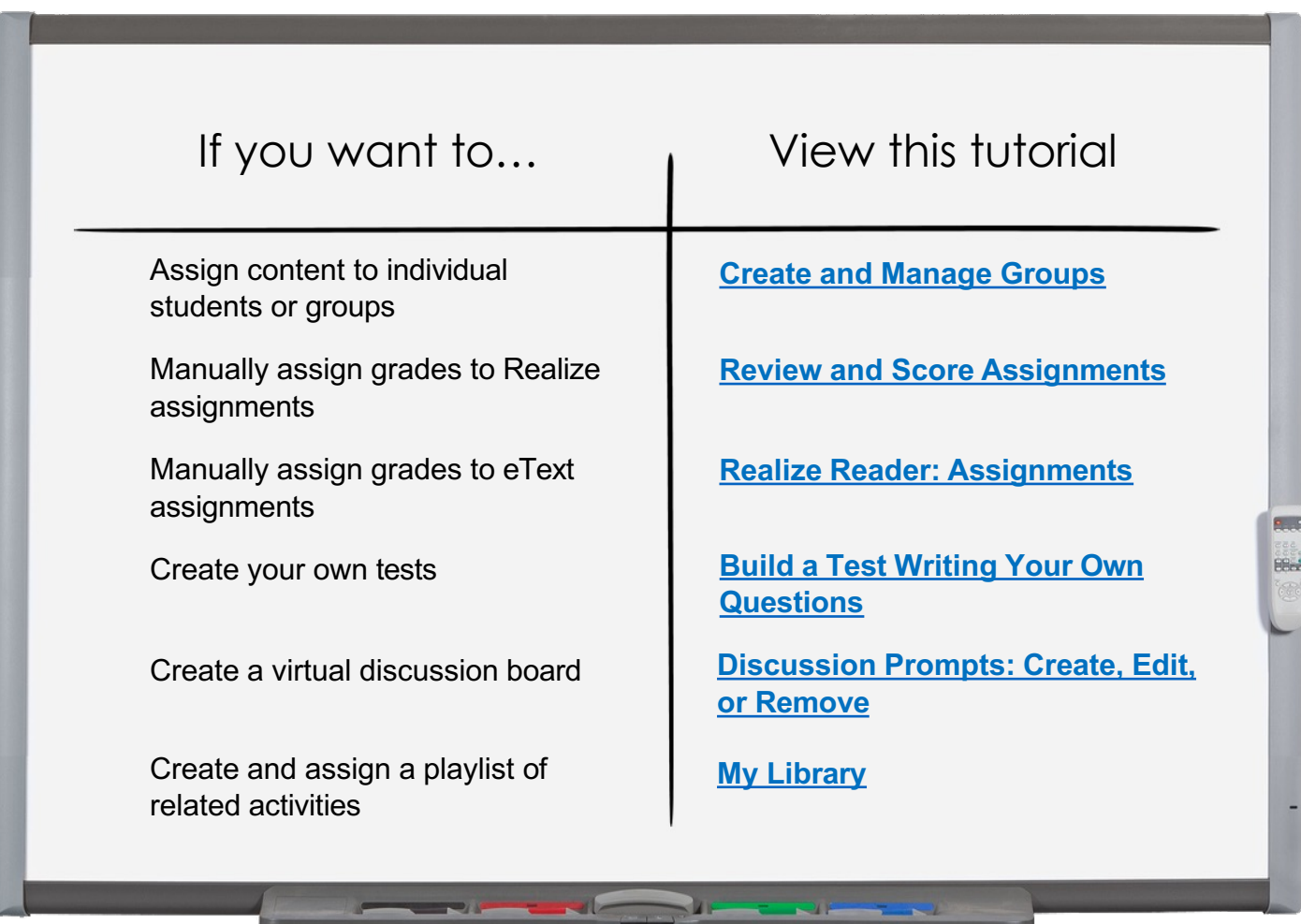

Overwhelmed? Start with this handy [digital guide](https://mysavvastraining.com/products/realize/tutorials/detail/savvas-realize-digital-user-guide-bts-2022) for the basic features!

#### **Planning Resources**

#### These **planning resources** help you pace and plan your instruction for each Topic.

You can access this tool on My Savvas Training.

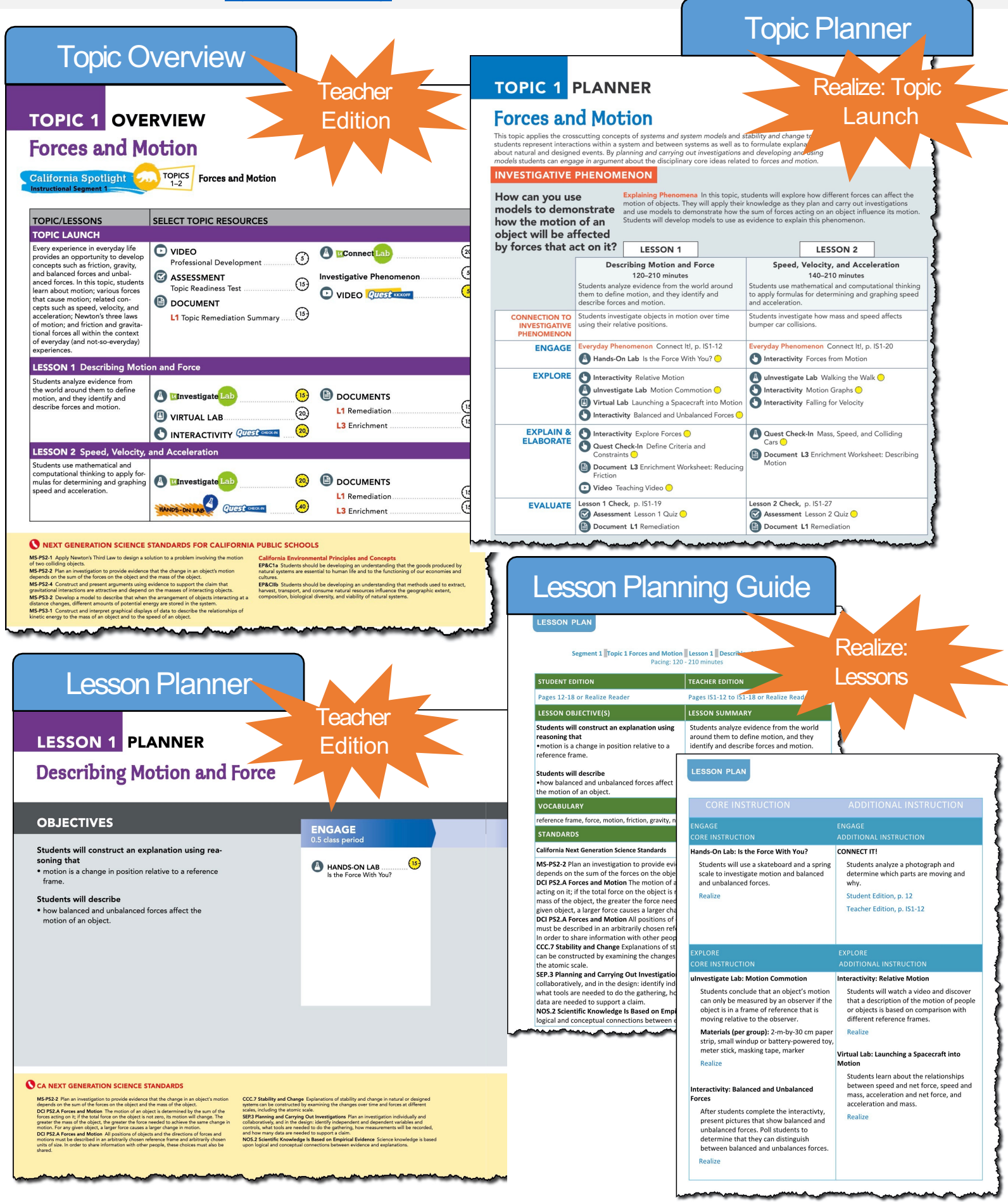

# Planning Template

#### The **Instructional Segment Planning Template** helps you pace and plan your instruction for each Instructional Segment.

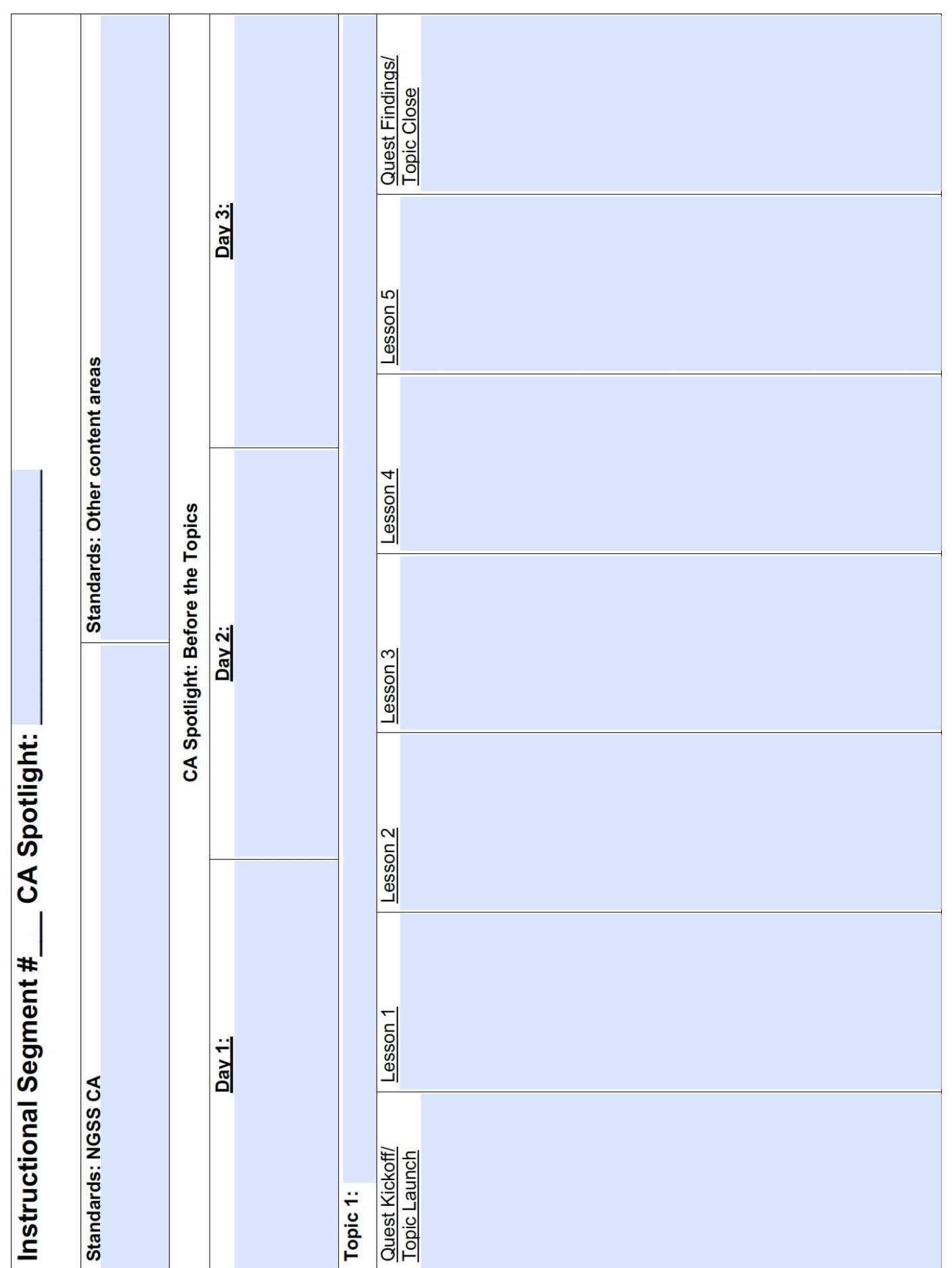

# Planning Template

The **Instructional Segment Planning Template** helps you pace and plan your instruction for each Instructional Segment..

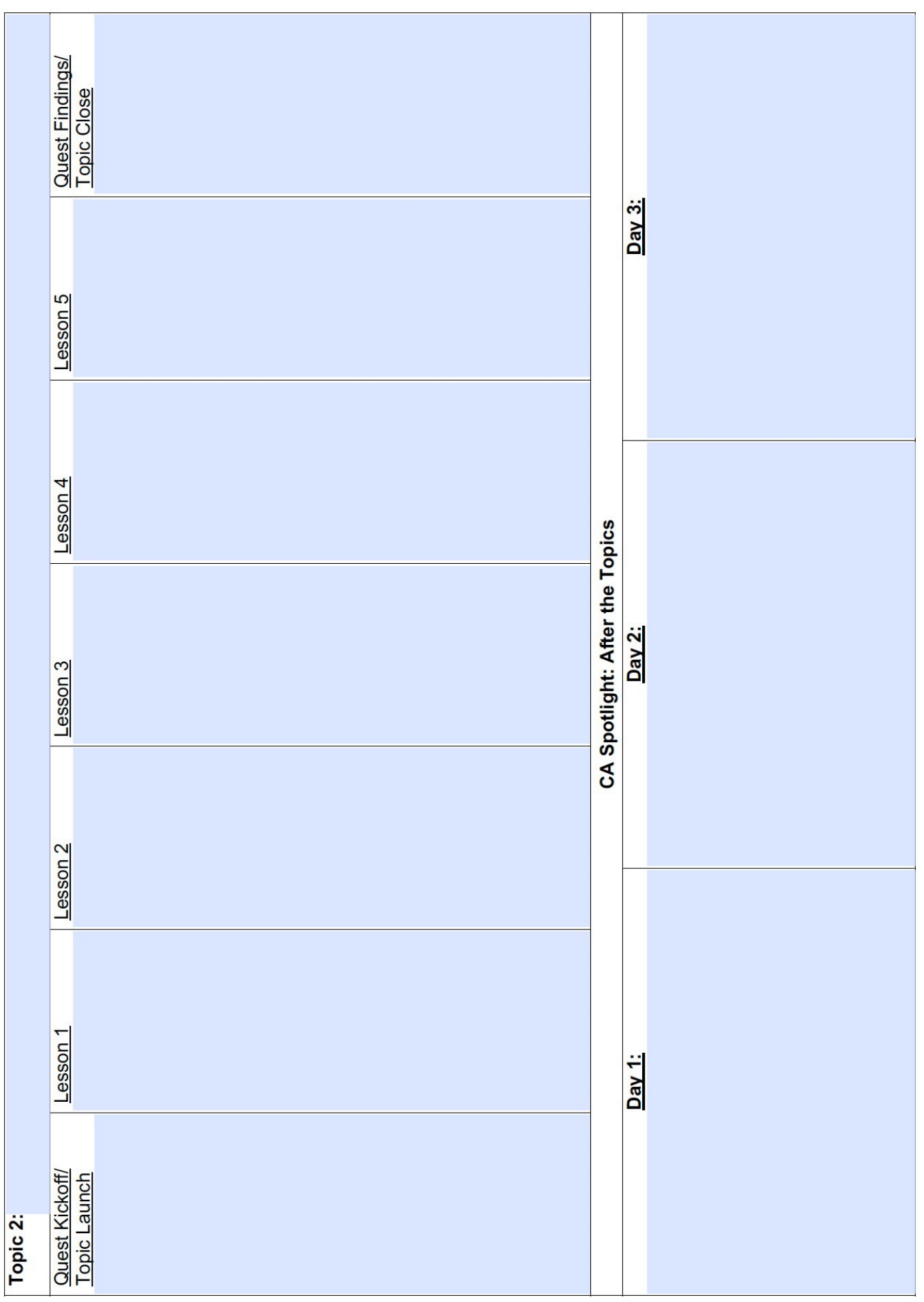

The **Assessment Overview** provides a categorized list of the suite of assessments available for *Elevate Science*. Choose the ones that will best meet your instructional needs. Resources with an asterisk are available only on Savvas Realize.

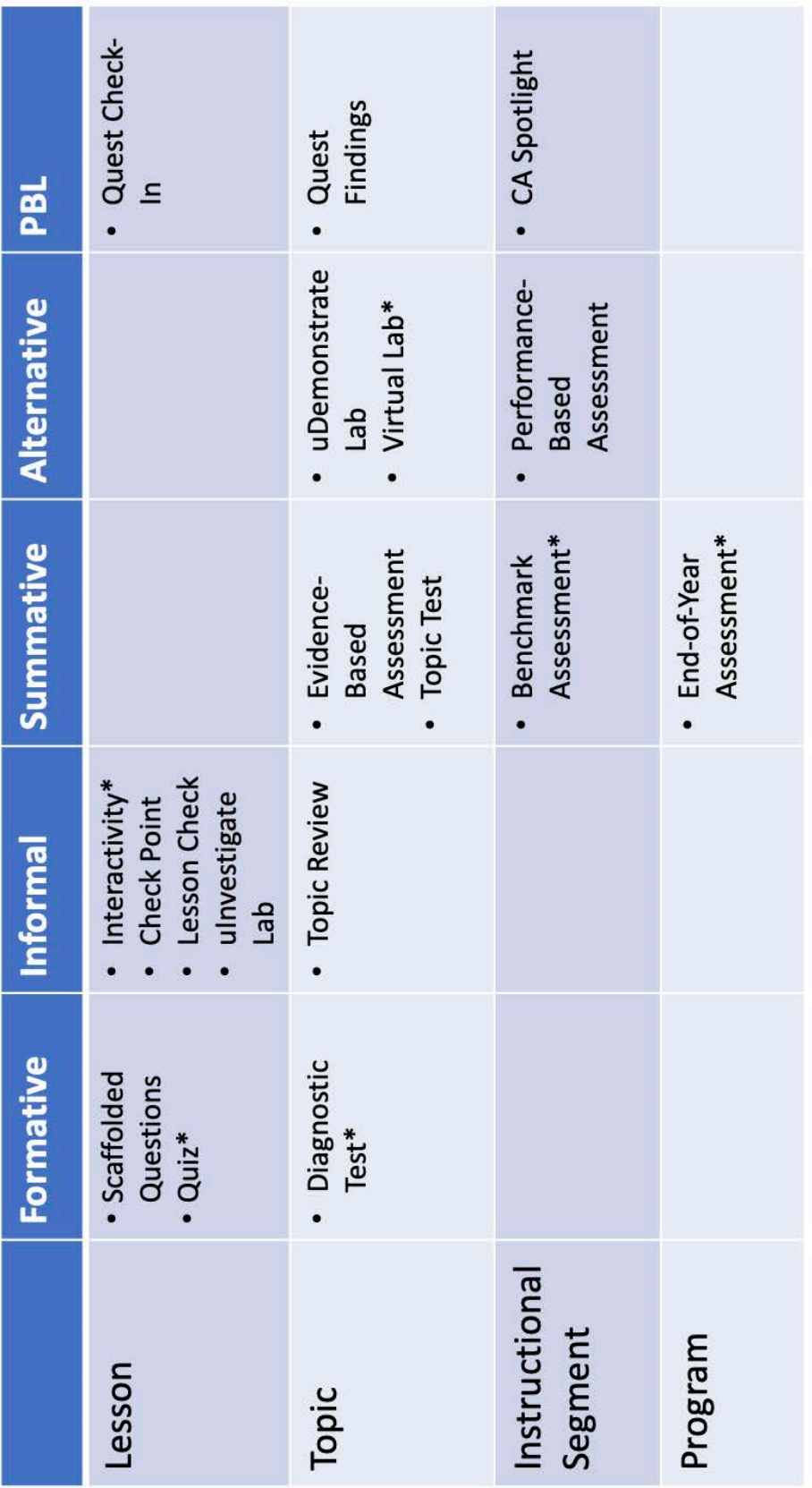

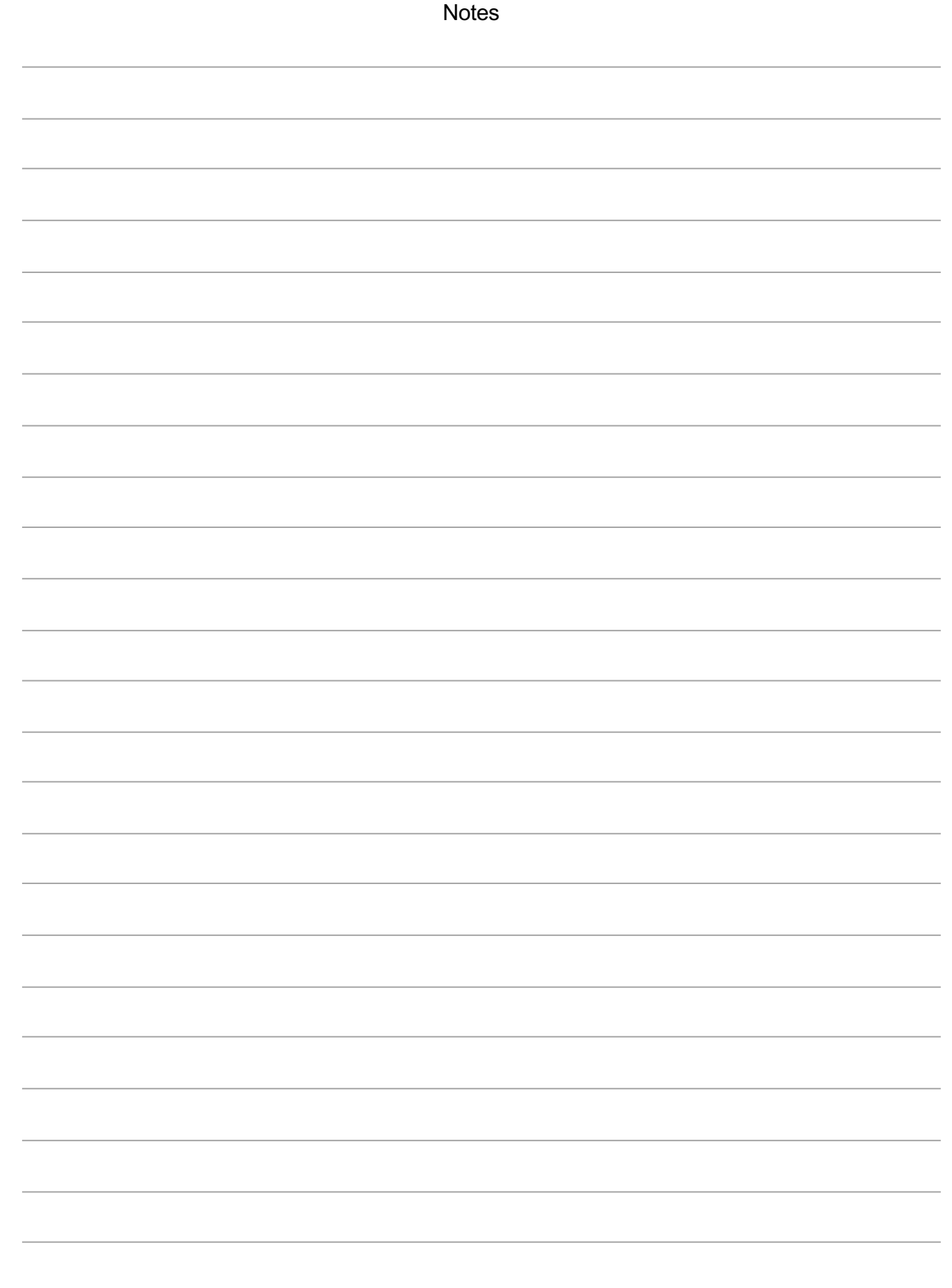

Copyright © <sup>2020</sup> Savvas Learning Company LLC All Rights Reserved. **Savvas™** and **Savvas Learning Company™** are the exclusive trademarks of Savvas 7 Learning Company LLC in the US and in other countries. Pearson and Pearson logo are registered trademarks of Pearson Education, Inc.